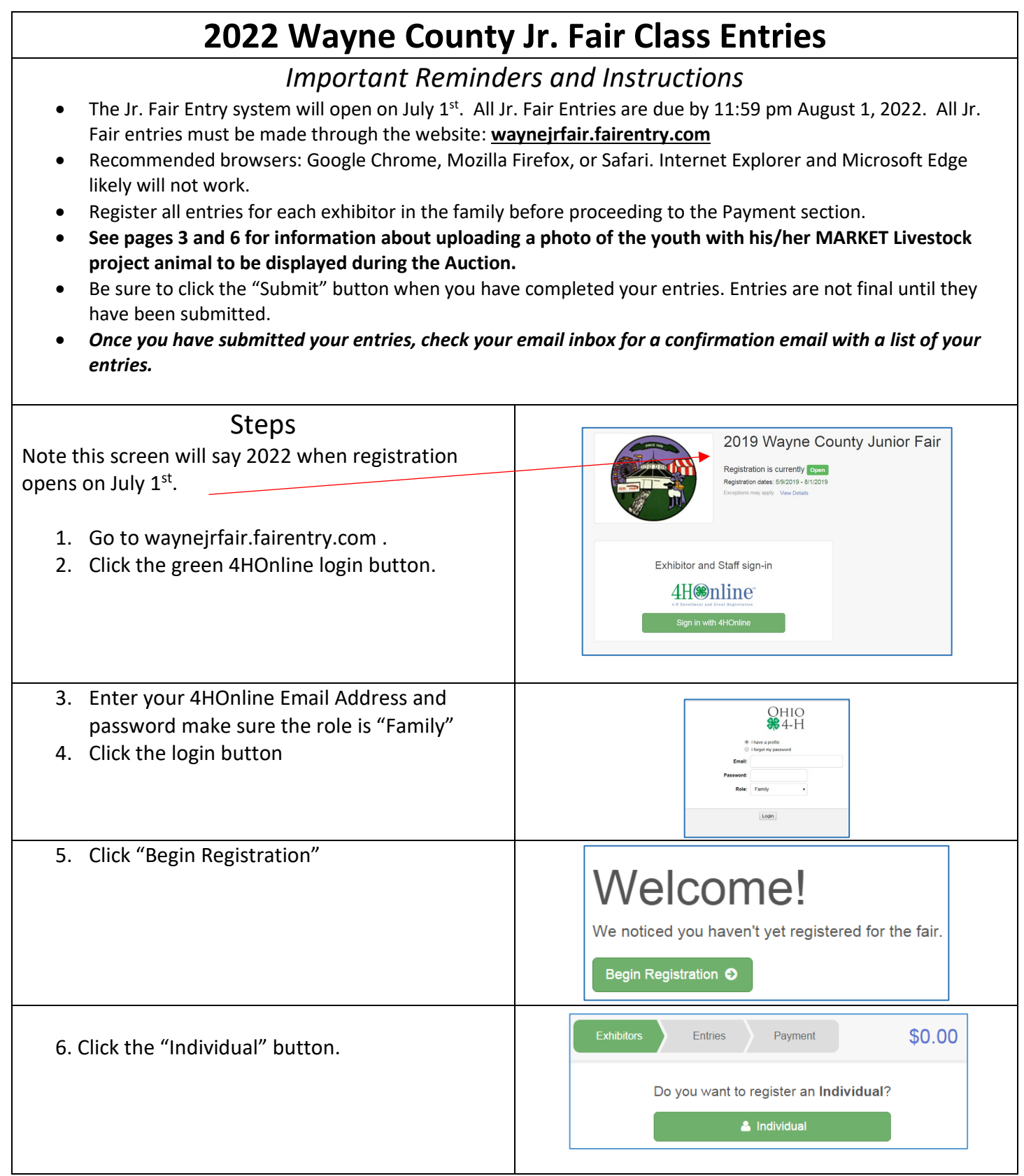

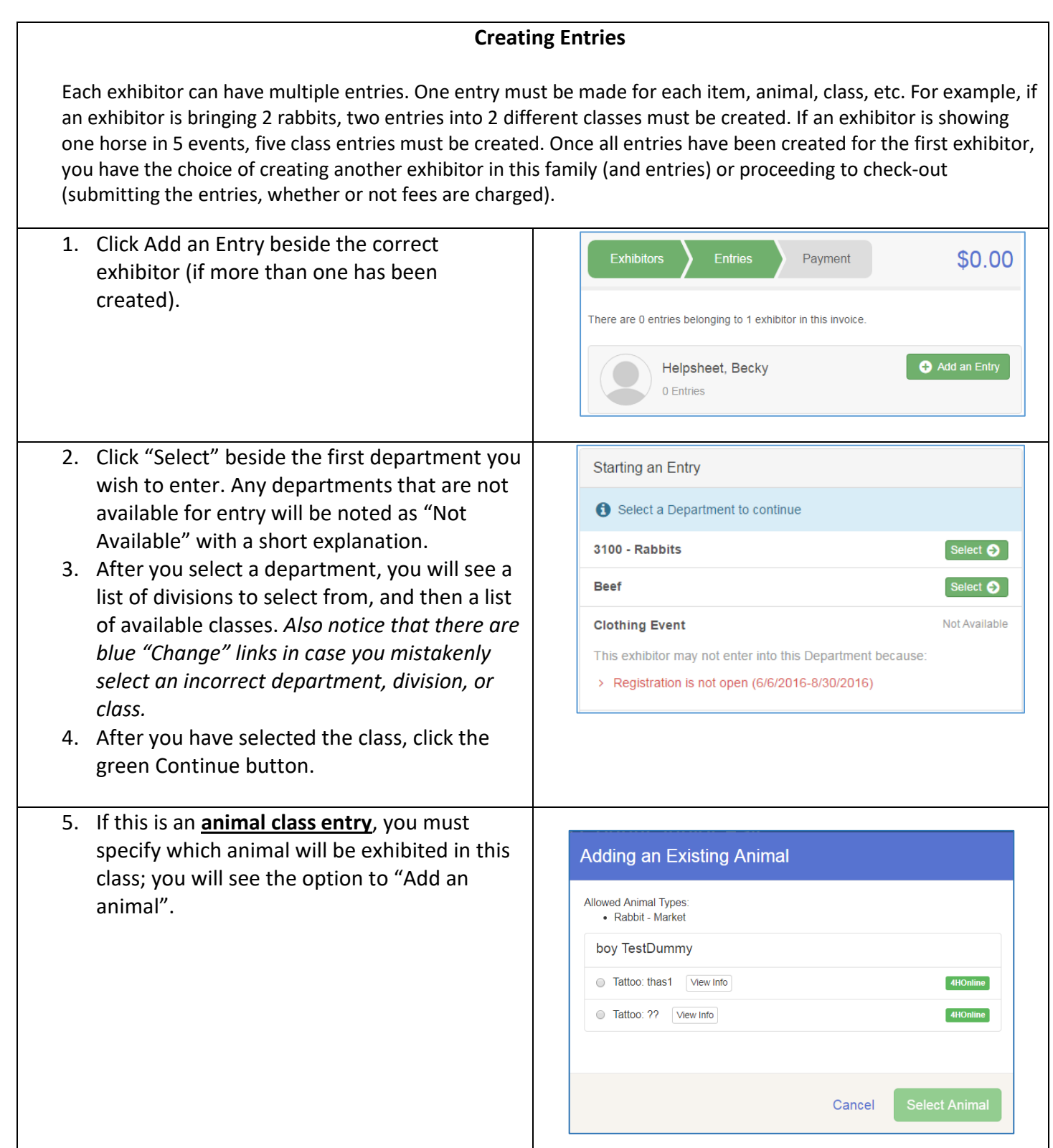

6. **If this is a MARKET Animal class entry,** *you must also upload a high resolution image of the youth with his/her market animal to be displayed during the Livestock Auction.*

Click the select file button, then find the photo wherever you have it stored on your computer or device, select the photo and upload it. Once uploaded, hit the green continue button.

Please refer to the Sale Photo Tips page at the end of this document for more suggestions on how to take a nice photo of the exhibitor with their animal. This photo will be displayed during the auction at the time the youth stands on the auction block next to the auctioneer.

If this is NOT A MARKET Animal class entry, skip step 6 and go directly to step 7 on the next page.

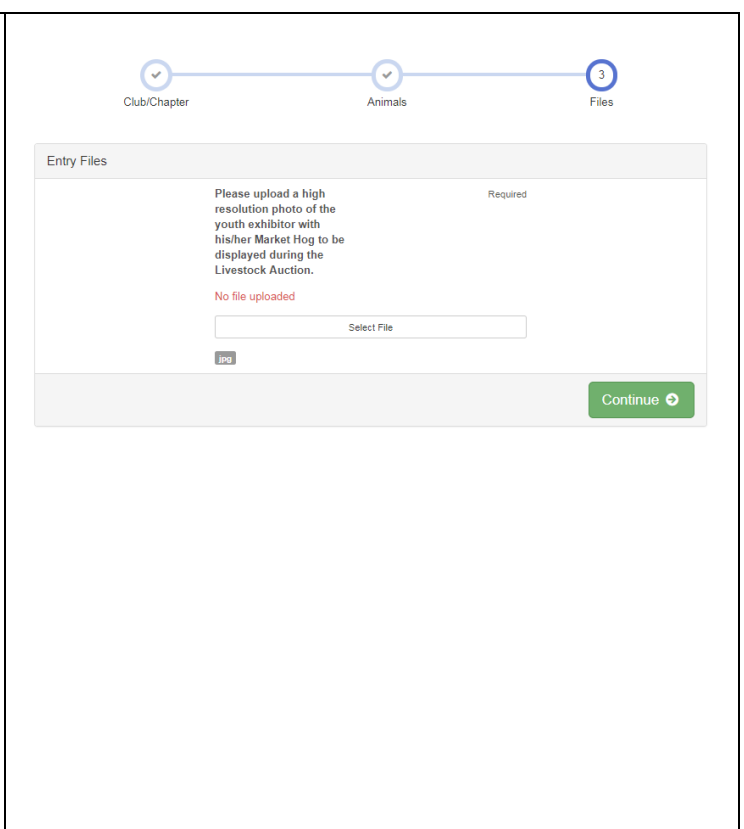

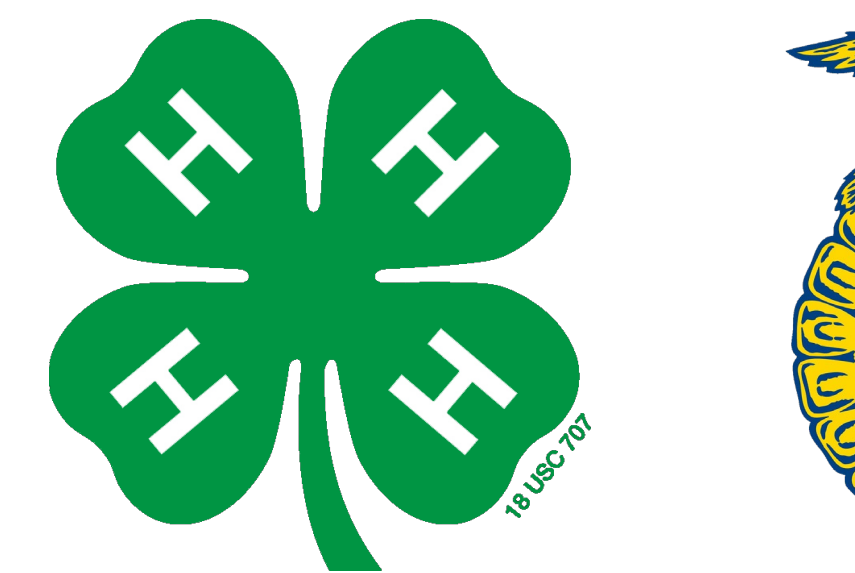

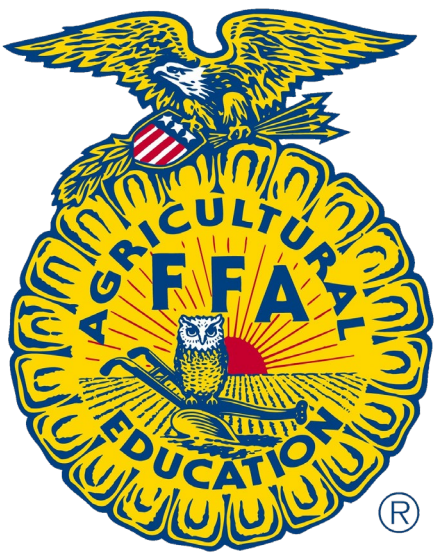

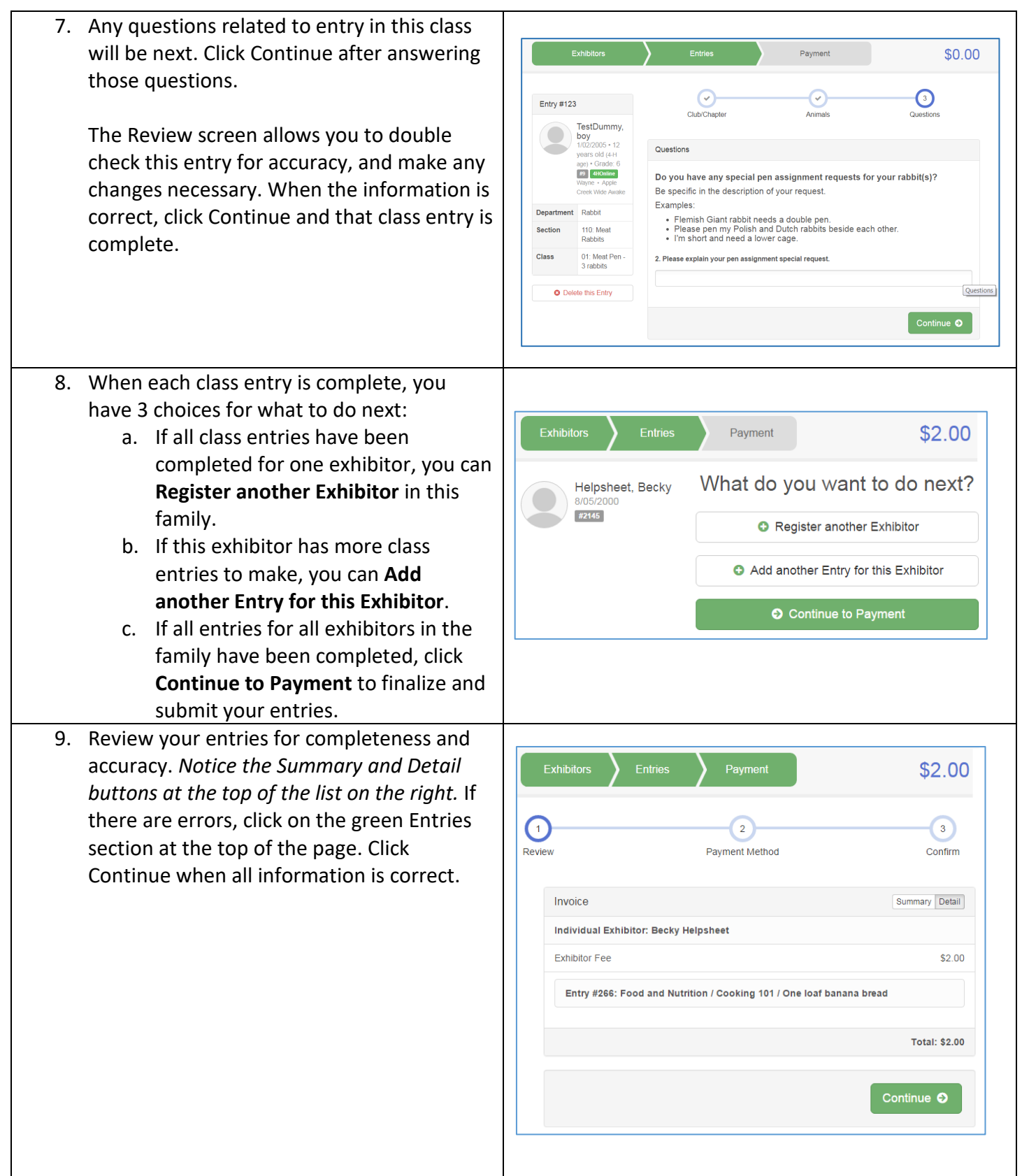

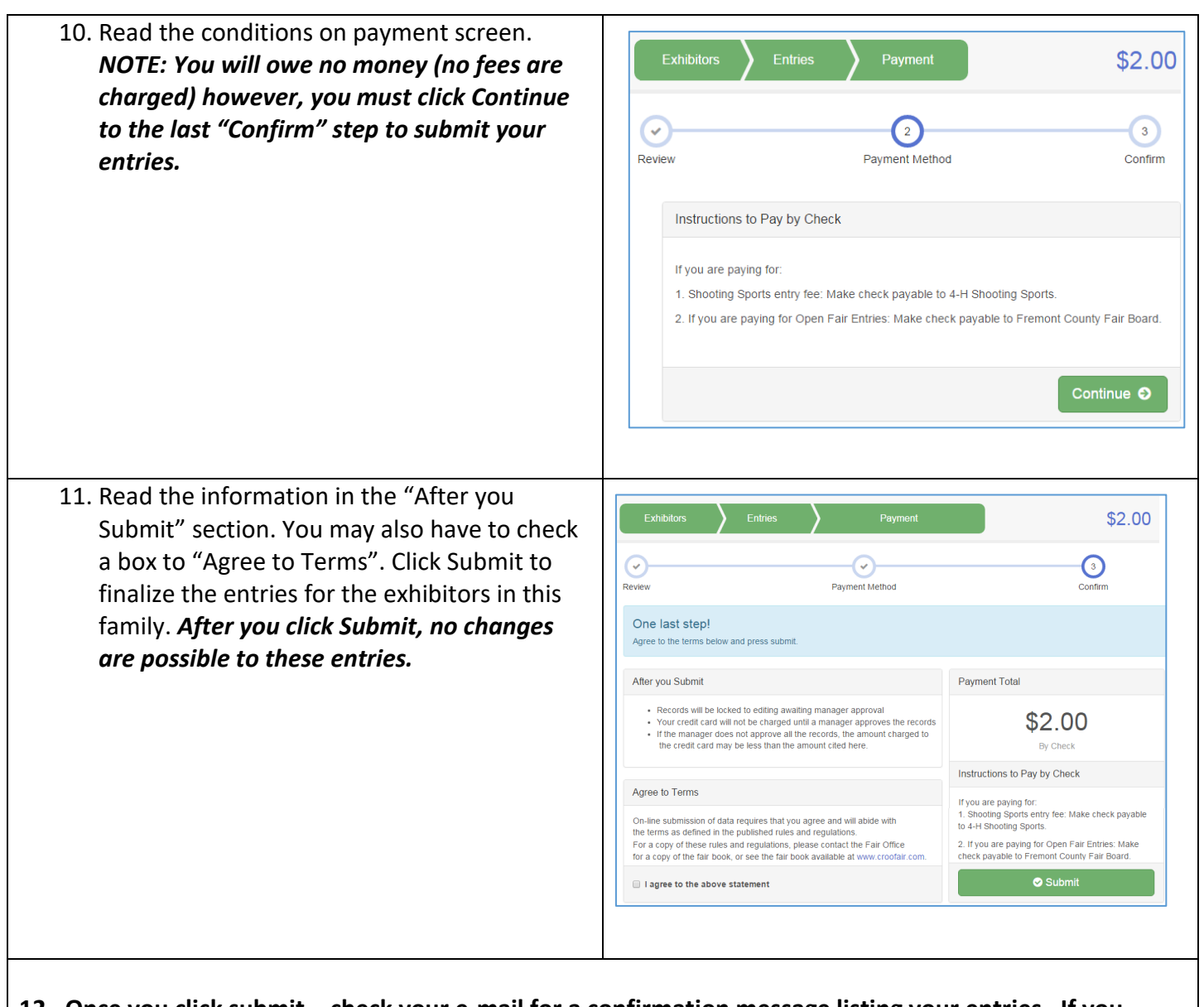

**12. Once you click submit – check your e-mail for a confirmation message listing your entries. If you don't receive an e-mail confirmation OR if you notice any errors or anything that is incomplete or needs changed or fixed in any way – email Jr. Fair Secretary Marcia Brueck a[t wcjrfair@gmail.com](mailto:wcjrfair@gmail.com) to make the changes. All Jr. Fair Entries are due in Fair Entry by 11:59 pm on August 1st.**

## **Wayne County Junior Fair**

## **Market Livestock / Exhibitor Photos**

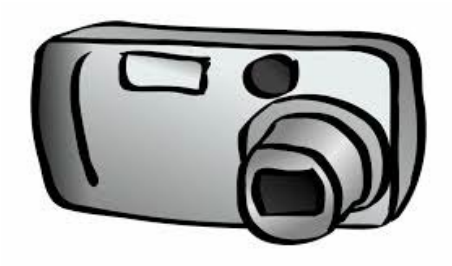

When making Jr. Fair Class Entries, Market Livestock Exhibitors are expected to upload a high-resolution photo of themselves standing next to their market animal. Since only the champion animals from each department will be physically brought into the Sale Ring, this is an opportunity for all exhibitors to have an image of themselves and their market animal displayed for the buyers to view during the auction. Photos will be displayed on screen while the youth stands next to the auctioneer at the auction block.

## **Here are the details:**

- Photo should be horizontal orientation, example:
- Photo must include both the member and their market livestock project.
- Photo must be .jpg format and high-resolution.
- Photo should be taken close to August  $1<sup>st</sup>$  so the size of the animal(s) is close to Fair size.
- Choose a brightly lit area for taking the photo. Outdoors on a sunny day or evening is recommended. Make sure you're not blinded or squinting by looking into the sun.
- Dress Code for Photos
	- $\circ$  Wear school or livestock show appropriate attire such as clean pants, shirts, skirts, or dresses that fit properly. Shorts and Capri pants are not allowed. Skirts and dresses must be fingertip length or longer.
	- $\circ$  Clean shirt or top that fits properly. Tops, sundresses, etc. must have shoulder straps of 1-inch or wider. No hats or flip flops may be worn.
	- $\circ$  Writing or images on clothes that may be considered offensive or inappropriate are not allowed. Exhibitors are not permitted to wear any type of commercial advertisement or names on their clothing, 4-H or FFA logos are permitted.
- If your photo does not meet requirements, a new one may be requested. Jr. Fair Officials reserve the right to replace any photo submitted with a 4-H or FFA logo if the photo(s) submitted fails to meet requirements listed above.
- **Exhibitors with back-up animals may wish to take a photo with their back up animal in case it is needed at fair-time.** *However, only upload your primary animal / exhibitor photo at the time of making your Jr. Fair Class entries.* If you end up needing to bring a back-up animal to the fair instead of your primary – instructions will be provided at check-in at the fair on how to submit your back-up photo online.